# MICROSOFT EXCEL

**مادة الحاسوب** 

**المحاضرة الثالثة** 

**م.م غفران عبد االمير م.البتول عيد المهدي** 

**قسم ادارة االعمال المرحلة لثانية** 

# **دالة IF :**

دالة If الشرطية: تعتبر هذه الدالة من أهم الدوال في برنامج اكسل فهي تستخدم في استنتاج عالقة منطقية تبعا لشرط معين ويستخدم عالمات المقارنة, < , = , > <, >=, <= ) كما موضحة في الجدول ادناه، فاذا كان الشرط صحيحا تنفذ العملية االولى واذا كان الشرط خاطئا تنفذ العملية الثانية، وصيغة هذه الدالة هي:

**= IF(logical\_test; "value\_if\_true" ; "value\_if\_false")**

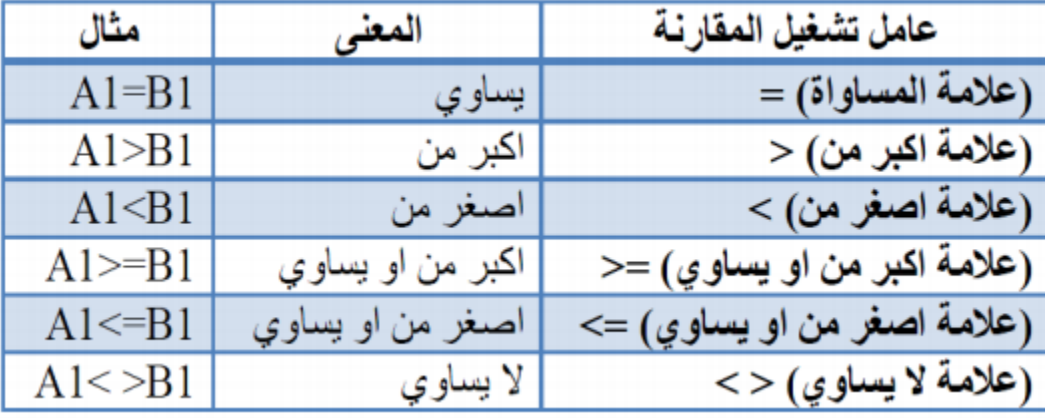

=if(A5>50;"passed";"Failed")

**دالة** IF **التكرارية :**

عندما يكون هناك اكثر من خالة للقيمة الواحدة

**الصيغة العامة :** 

= IF (logical test1, [value if true], IF(logical test2), [value if true],IF(logic test3),[value if true),[value if false])

مثال على ذلك تقدير الدرجات لها اكثر من حالة :)ممتاز، جيد جدا، جيد، متوسط، مقبول، ضعيف)، لذا سوف يكون كتابة الشرط كما في المثال الاتي . مثال 1: في الجدول أدناه مجموعة درجات لمجموعة من الطلاب، والمطلوب هو إرجاع النتيجة "ممتاز" إذا كانت الدرجة أكبر أو تساوي 90 ،النتيجة "جيد جدا" إذا كانت الدرجة أكبر أو -80 90 ،النتيجة "جيد" إذا كانت النتيجة أكبر أو تساوي 80-70 ،النتيجة "متوسط "إذا كانت النتيجة أكبر أو تساوي 70-60 ،النتيجة "مقبول" إذا كانت النتيجة أكبر أو تساوي 50-60 ،أو النتيجة "راسب" إذا لم يتحقق الشرط السابق:

=if(D16>90;"Excellent";if(D16>80;"Verygood";if(D16>75;"Good";if( D16>50;"Passed";"failed"))))

**مثال 2 : إذا أردنا حساب نسبة الربح على المنتج، فإذا كان سعره:**

- أقل من أو يساوى ،100 نحسب نسبة الربح .%5
- وإذا كان أقل من أو يساوى ،1000 نحسب نسبة الربح .%10
- وإذا كان أقل من أو يساوى ،3000 نحسب نسبة الربح .%15
	- واألكثر من ذلك تكون .%20

IF (C3<= 100,5%,IF(C3<-1000,10%,IF(C3<=3000, 15%,20%)))=

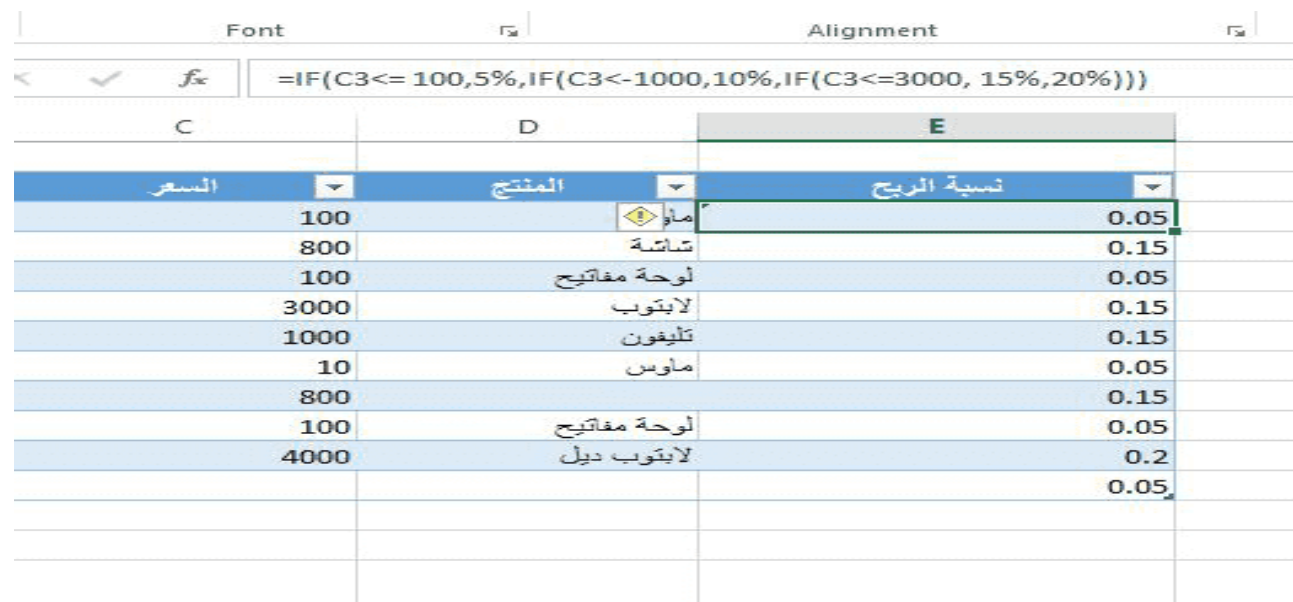

# **AND,OR, IFERROR دوال مع IF دمج**

يُستخدم هذا الدمج إذا كنت بحاجة إلى اختيار أكثر من شرط معًا.

# **-1 دمج IF مع دالة AND**

بوجود شرطين أو أكثر وال بد أن يتحققوا معًا، لتكون النتيجة، TRUE وإذا لم يتحقق أحد الشروط تكون النتيجة FALSE فتكون بنية الدالة كالتالي:

IF (AND) logical test, logical test), [value if true], [value if false])=

**ومثال على ذلك:**

إذا أردت كتابه نتيجة طالب لتعرف إن كان ناجحًا أم لا، فلا بد أن تتحقق الشروط جميعًا ويكون ناجحًا في كل المواد، حينها يُكتَب له .PASS أما غير ذلك فيُكتب له راسب أو .FAIL

ونكتب المعادلة التالية:

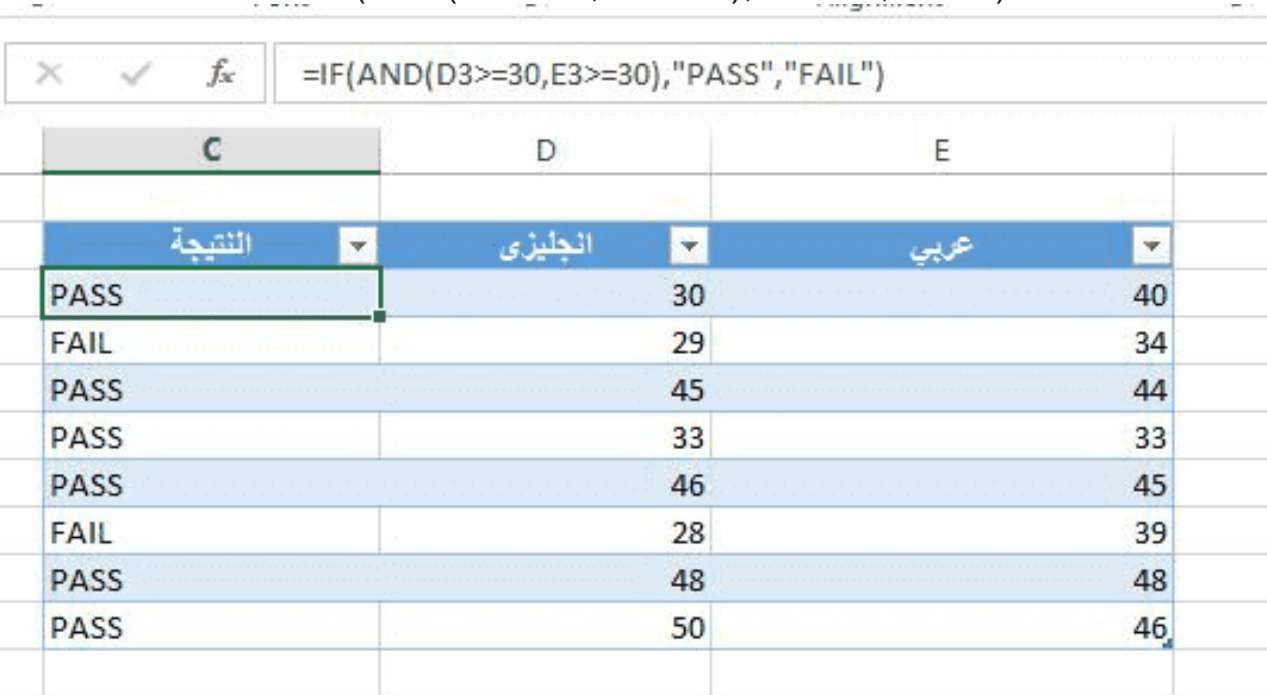

=IF(AND(D3>=30,E3>=30),"PASS","FAIL")

#### **-2 دمج IF مع دالة OR**

تُستخدم OR في حالة إذا أردت أن تختبر أكثر من شرط، ولكن ليس بالضروري أن يتحققوا كلهم، فإذا تحقق شرط واحد يكفي لتكون اإلجابة TRUE

# **ومثال على ذلك:**

إذا كان 1Score أكبر من ،30 أو 2score أكبر من 30 تكون النتيجة Pass

 $\overline{\Gamma_{20}}$  . Font  $\overline{12}$ Alignment =IF(OR(D3>=30,E3>=30),"PASS","FAIL")  $\times$ İ fx  $\mathsf{C}$ D E **RESULT SCORE1**  $\overline{\mathbf{v}}$ **SCORE2** ۷ × 30 PASS 40 **PASS** 雰 29 34 PASS 45 44 **PASS** 33 33 **PASS** 46 45 **PASS** 28 39 **PASS** 48 48 **PASS** 50 46.

**ويمكن استخدام دوال OR ,AND معًا، كما في المثال التالي:**

إذا كان الـ 30=<2 SCORE , 30 >=1SCOR أو15=<2SCORE 10,>=1SCORE، وإذا تحقق شرط من االثنين تكون النتيجة، TRUE وإذا لم يتحقق شيء تكون FALSE

=**IF(OR(AND(D3>=30,E3>=30),AND(D3>=10,E3>=15)),"PASS","FAIL")**

=IF(OR(D4>=30,E4>=30),"PASS","FAIL")

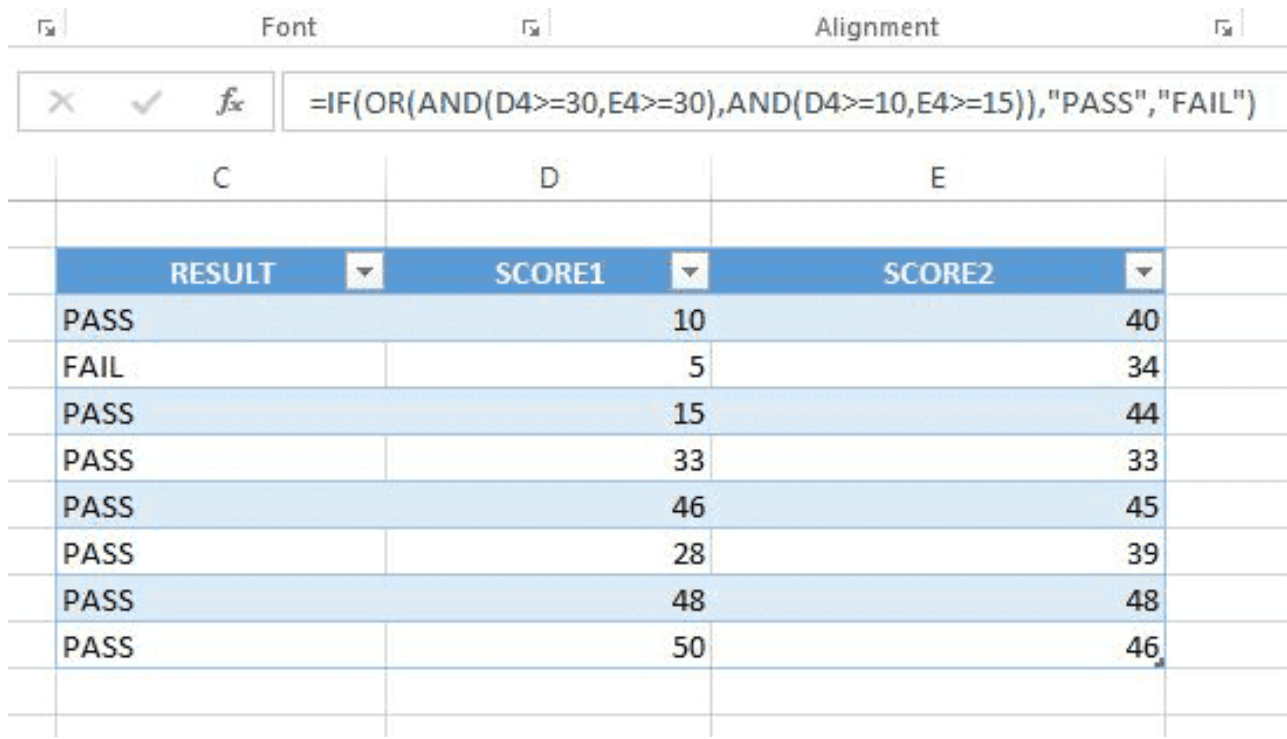

# **-3 دالة IFERROR**

تُستخدم لإرجاع قيمه نصية أو عددية إذا كان هناك خطأ، بدلًا من رسائل الإكسيل المعتادة في حالة وجود خطأ في بنية الدالة.

**ومثال على ذلك:**

إذا أردت قسمة عددين ولكن غير مسموح بهذه القسمة، مثلًا القسمة على 0

- فبدون استخدام قاعده IFERROR ستكون النتيجة #!/0DIV - أو القسمة على اسم، تكون النتيجة! #VALUE

## **Count Function دالة**

تُستخدم هذه الدالة فى حساب عدد الخلايا التي تحتوي على أرقامٍ فقط. وسنوضِّح ذلك لك بمثالٍ:

الفواتير تكون متسلسلة بأرقامٍ معينةٍ تبدأ بـ 98673، لنعرف عدد الفواتير المُصدرة اليوم؛ نختار دالة Count، كما هو مو ضح في الصورة التالية:

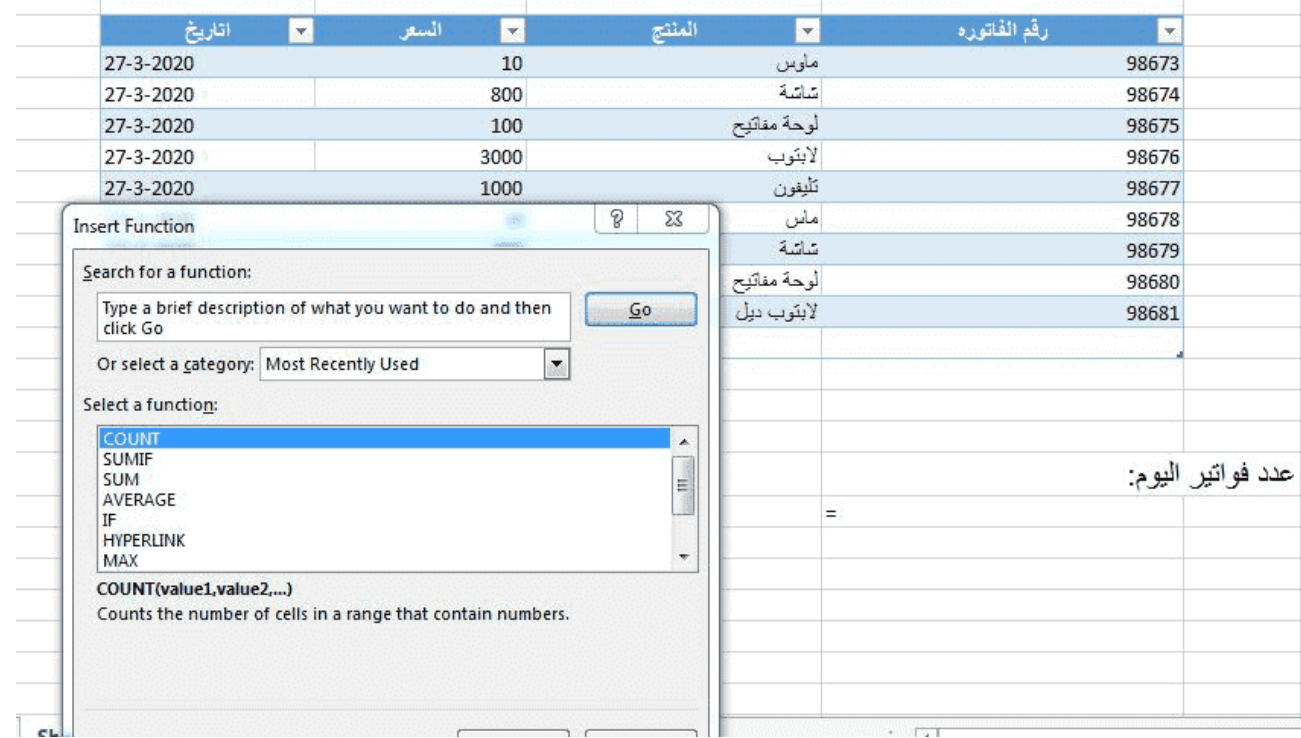

ثم نحدِّد نطاق الخلايا المُراد حساب عددها، وفي المثال معنا سيكون رقم الفواتير من 16F3:F وتكون الدالة بالشكل التالي:

 $=$ COUNT (F3:F16)

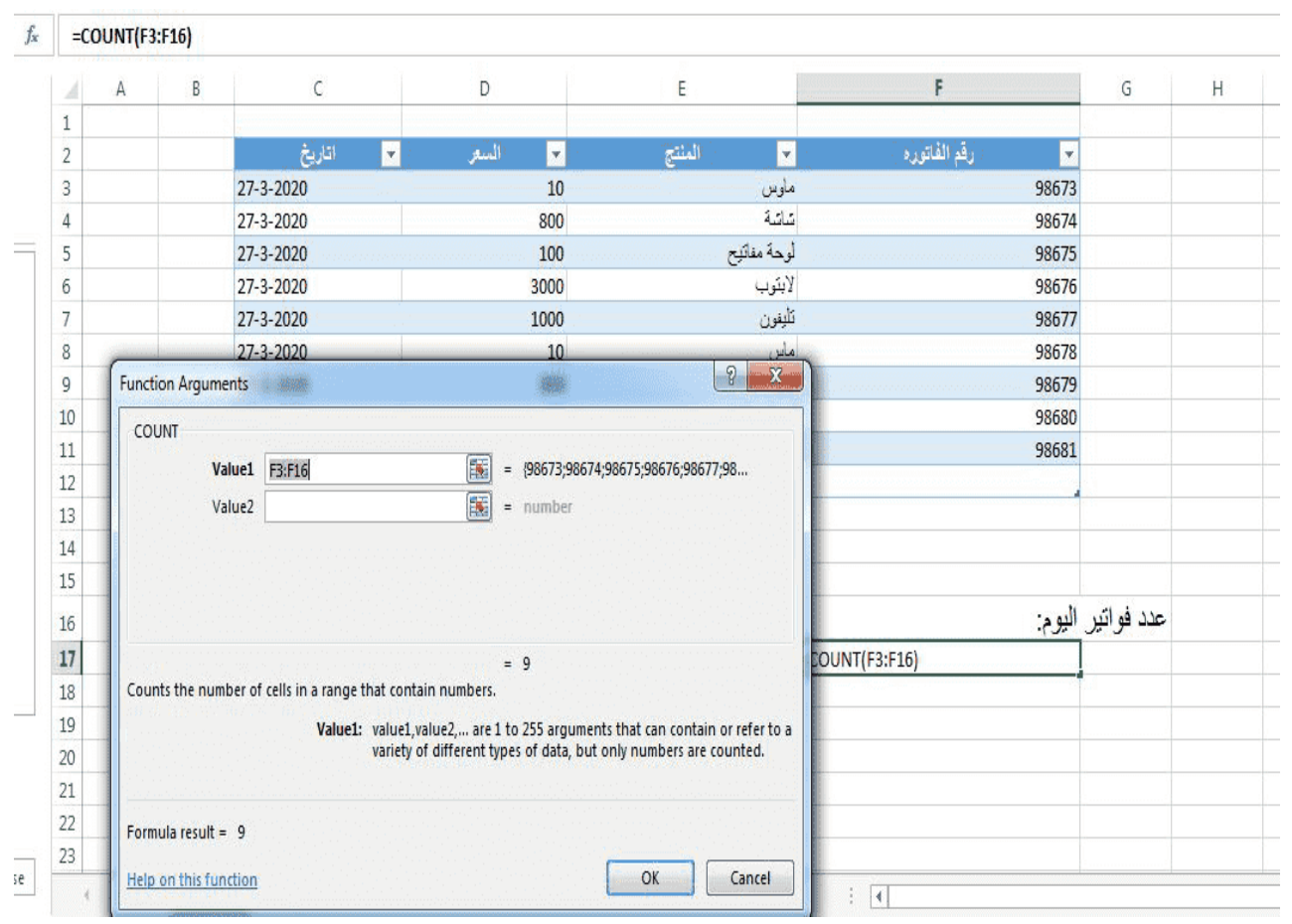

#### **COUNT IF**

 تُستخدم دالة COUNTIFإلرجاع عدد الخاليا، ولكن تحت شرط معين. حيث يمكن استخدام COUNTIFلحساب عدد الخاليا التي تحتوي على تواريخ وأرقام ونص بناءً على معايير محدّدة.

**مثال على المعادلة:**

COUNTIF (A2:A5,"\*")=

ومعناها: احسب عدد الخاليا التي تحتوي على نص مهما كان عدد حروفه

**بناء الجملة يكون كالتالي:**

COUNTIF (range, criteria) =

نطاق الخلايا المُراد حساب عددها، بناءً على الشرط (//COUNTIF=

COUNTIF (A1: A10،50)

#### دالة CORREL

ترجع **الدالة CORREL** معامل االرتباط لنطاقي خاليا. استخدم معامل االرتباط لتحديد العالقة بين خاصيتين. على سبيل المثال، يمكنك فحص العالقة بين متوسط درجة الحرارة في مكان ما واستخدام مكيفات الهواء.

#### **CORREL(array1, array2)**

:على الوسيطتين التاليتين CORREL يحتوي بناء جملة الدالة

- **1array**مطلوبة. نطاق من قيم الخاليا.
- **2array**مطلوبة. نطاق ثان من قيم الخاليا.

يرجع المثال التالي معامل االرتباط لم مجموعتي البيانات في العمودين A و.B

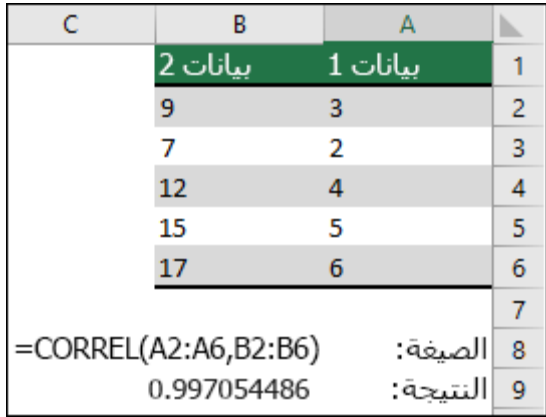

#### **دالة AVED**

تُرجع متوسط الانحر افات المطلقة لنقاط البيانات من الوسط الخاص بها. تُعد الدالة AVEDEV مقياساً لقابلية التغير في مجموعة بيانات.

**بناء الدالة :** 

AVEDEV(number1, [number2], ...)

يحتوي بناء جملة الدالة AVEDEV على الوسيطات التالية:

 **2number 1,Number, ...**إن الوسيطة 1Number مطلوبة، أما األرقام التالية فهي اختيارية. الوسيطات من 1 إلى 255 التي تريد الحصول على متوسط الانحرافات المطلقة لها. يمكنك أيضاً استخدام صفيف مفرد أو مرجع ألحد الصفائف بدالً من الوسيطات المفصولة بفواصل.

**=AVEDU(A1,B1) : مثال**

**مثال**